$\Delta$ 

Jitat.com.u

COM.

voltar.u

 $\sqrt{ }$ 

# **COMPUTHERM Q7RF**<br>
граммируемый радиоуправляен<br>
цифровой термостат Программируемый радиоуправляемый цифровой термостат **VIDER** Jotat.c

Voltar.com

volta.ug

volta.

vn. va

*Руководство по эксплуатации* voltar.com.ua

Johar.com

# Описание термостата

Комнатные термостаты COMPUTHERM *Q7RF* могут управлять большей частью газовыми котлами, представленными на рынке Украины. Просты в подключении и дают возможность управлять любым газовым или электрическим котлом и системой кондиционирования, которые подсоединяются с помощью двухжильного кабеля, независимо от управляющего напряжения - 24V или 220V. Koмнатн<br>Частью<br>Просты<br>или эле<br>подсоедительное<br>и позво.<br>Охлажде ермостаты **сомритнелм Q7RF**<br>выми котлами, представленн<br>ключении и дают возможность<br>еским котлом и системой кон<br>тся с помощью двухжильного<br>о напряжения - 24V или 220V.<br>жет программироваться с уче<br>регулировать установленные и управлять большей<br>на рынке Украины.<br>илять любым газовым<br>онирования, которые<br>еля, независимо от<br>заших потребностей<br>он для нагревания и<br>уру вашего дома или

 $\Delta$ 

 $\sqrt{ }$ 

Термостат **может программироваться с учетом ваших потребностей**  и позволяет регулировать установленные приборы для нагревания и охлаждения и поддерживать заданную температуру вашего дома или офиса с высокой точностью, достигая максимального **комфорта и экономичности**. Для каждого дня недели может быть установлена отдельная температурная программа. Днём могут быть выбраны 6 (шесть) различных времён включения (с шагом в 10 мин.) и для каждого из времени настроен разный градус нагревания/охлаждения с шагом 0.5°С.

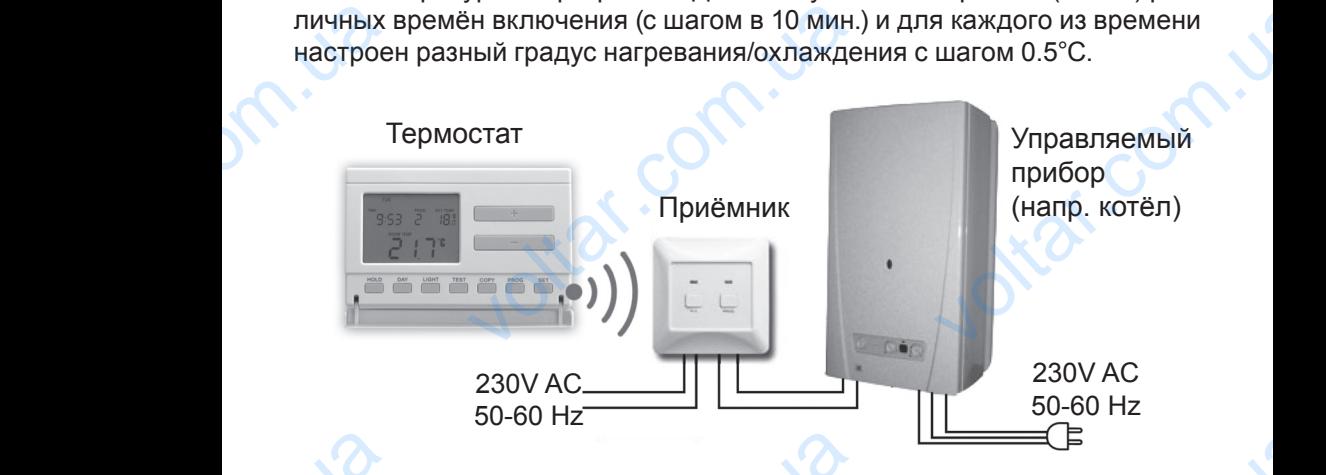

Термостат состоит из двух частей - свободно переносимого комнатного термостата и принимающего устройства, которое осуществляет управление котлом /кондиционером. Между двумя устройствами существует радиочастотная связь. На заводе оба устройства настроены на одну частоту для совместной коммуникации. Tepмoct<br>Tepмoct<br>Управле<br>Существ<br>на одну<br>Возмож<br>преиму<br>• нет стоит из двух частей - свободно<br>и принимающего устройства<br>котлом /кондиционером. Мех<br>адиочастотная связь. На заводе<br>иту для совместной коммуникац<br>ь перемещения термостата и<br>ва:<br>одимости в прокладке провод voltar.com.ua

#### **Возможность перемещения термостата имеет следующие преимущества:**

- нет необходимости в прокладке проводах, что является большим преимуществом при реконструкции уже построенного дома,
- во время эксплуатации может быть определено оптимальное положение термостата,
- большое преимущество, когда в различные часы суток необходимо регулировать температуру разных помещений (например, днём - в гостиной и кухне, а ночью - в спальне и детской комнате). HONG CONTROL<br>TOCH COCH е термостата,<br>преимущество, когда в различн<br>ать температуру разных помеш<br>н кухне, а ночью - в спальне и де сы суток необходимо<br>(например, днём - в

Сигнал от термостата в свободных помещениях распространяется на расстояние 50 м. Это расстояние в зданиях может значительно уменьшиться, особенно если на пути радиоволн имеются металлические или железобетонные конструкции.

 $\Delta$ 

 $v<sub>o</sub>$ 

Чувствительность включения термостата может быть выбрана между ±0.1°С (заводская настройка, рекомендованная для радиаторного отопления) и +0.3°С (настройка, рекомендованная для теплого пола). Под этим значением нужно подразумевать температурную разницу между настроенной и реально измеренной температурой. Например, если термостат настроен на 20.0°С, то он включит управляемое им устройство при температуре ниже или равной 19.8°С, а при температуре 20.2°С, соответственно его выключит. (Для изменения заводских настроек чувствительности включения смотри п.*2.3*). расстоя<br>шиться,<br>или жел<br>Чувстви<br>±0.1°С (;<br>пления)<br>этим знастрое<br>мостат и<br>при тем<br>соответ 0 м. Это расстояние в зданиях<br>енно если на пути радиоволн<br>этонные конструкции.<br>пость включения термостата м<br>ская настройка, рекомендованнем нужно подразумевать темп<br>и реально измеренной темпера<br>оен на 20.0°С, то он включи г значительно умень-<br>иотся металлические<br>быть выбрана между<br>ля радиаторного ото-<br>и теплого пола). Под<br>рную разницу между<br>. Например, если тер-<br>яемое им устройство<br>температуре 20.2°С,<br>ходских настроек чув-

*Внимание! Чувствительность прибора может измеряться только прецизионным термометром, т.к. дисплей отображения температуры имеет точность 0.5°С и все промежуточные отчёты округляются, как следует: например показание дисплея будет 20.0°С для температуры комнаты 20°С или 20.4°С и соответственно 20.5°С для температуры комнаты 20.5°С или 20.9°С*. moлько<br>
ния mei<br>
omчёmi<br>
fydem<br>
fepmocn<br>
Tepmocn<br>
Если в<br>
по зада<br>
сигнал д<br>
вание д цизионным термометром, и<br>атуры имеет точность 0.5°<br>угляются, как следует: напр<br>? для температуры комнать<br>? 20.5°С для температуры ко<br>неет функцию защиты циркуля!<br>элжение 24 часов нет необхо,<br>ему программе, то комнатный 1<br> дисплей отображе-<br>се промежуточные<br>опоказание дисплея<br>С или 20.4°С и соот-<br>или 20.5°С или 20.9°С.<br>ого насоса:<br>сти включения котла<br>стат ежедневно даёт<br>2ч. 00мин. Активиро-

Термостат имеет функцию защиты циркуляционного насоса:

Если в продолжение 24 часов нет необходимости включения котла по заданной ему программе, то комнатный термостат ежедневно даёт сигнал для включения котла один раз в сутки в 12ч. 00мин. Активирование данной функции смотри в п.*2.4*.

Если по какой-то причине (например, выключение тока) приостанавливается подача электричества к приёмнику, то котёл тоже остановится. После возобновления подачи электричества прибор автоматически продолжит работу по заданной ему программе.

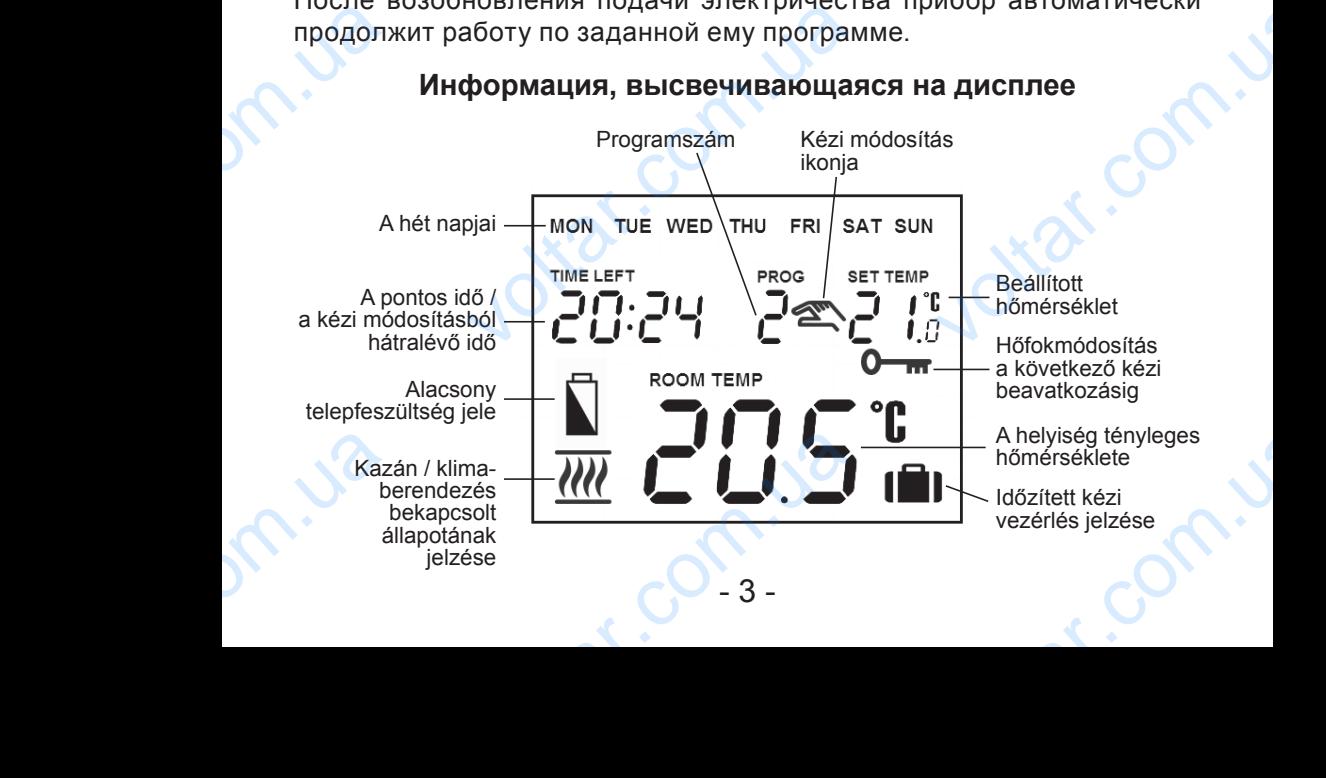

### **Информация, высвечивающаяся на дисплее**

# 1. РАЗМЕЩЕНИЕ ПРИБОРА

 $v<sub>o</sub>$ 

Рекомендуется размещать термостат на стене того помещения, которое систематически или длительное время используется, и в таком месте, где он находится на пути естественного воздушного потока, но не на сквозняке или под сильным тепловым воздействием (например: прямые лучи солнца, холодильник, дымоход и другие источники). Оптимальное место размещения на высоте 1,5м от уровня пола. Pekomer<br>
мостат н<br>
которое<br>
тельное<br>
таком ми<br>
пути ес<br>
потока,<br>
под сил<br>
ствием (<br>
солнца, и размещать тер-<br>не того помещения,<br>матически или дли-<br>я используется, и в<br>де он находится на<br>енного воздушного<br>на сквозняке или<br>тепловым воздей-<br>имер: прямые лучи<br>ильник, дымоход и

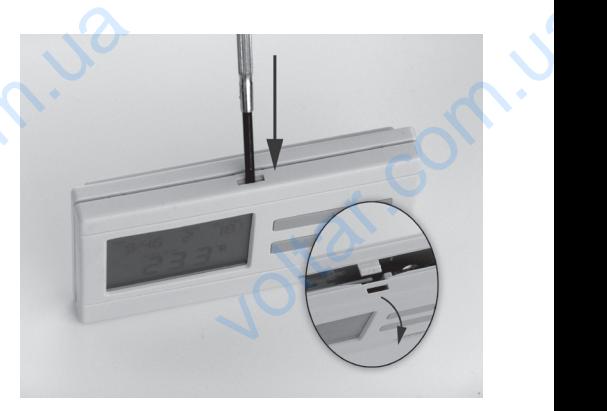

 $\Delta$ 

*ВНИМАНИЕ! Если хотите использовать комнатный термостат в помещениях квартиры, где установлены радиаторные вентили с термоголовкой, то необходимо заменить головку термостата радиаторного вентиля на регулятор ручного управления или выставить на нем максимальную температуру. В противном случае, головка термостата может помешать настройке температуры в квартире в целом.* BH<sub>MMA</sub><br>
TOMELLE<br>
TOMELLE<br>
TOMELLE<br>
TOMELLE<br>
TOMELLE<br>
SUPPOSE<br>
2. **NOL** A Hona.<br>
Если хотите использовать не<br>
квартиры, где установлены<br>
ой, то необходимо заменить г<br>
итиля на регулятор ручного ун<br>
имальную температуру. В пр<br>
может помешать настройке<br> **ОЧЕНИЕ ТЕРМОСТАТА** mный термостат в<br>аторные вентили с<br>у термостата ради-<br>ения или выставить<br>ном случае, головка<br>ературы в квартире

# 2. ПОДКЛЮЧЕНИЕ ТЕРМОСТАТА

Для монтажа и подключения термостата, отделите заднюю панель термостата с помощью нажатия зажима в верхней части его корпуса в соответствии с рисунком.

С помощью прилагаемых винтов и некоторых инструментов, зафиксируйте заднюю панель прибора на стене.

С помощью небольшой отвертки, удалите крышку с клеммной колодки на внутренней стороне задней панели.

Выходное реле термостата обладает тремя безпотенциальными сухими контактами подключения: **1 (NO)** – «нормально открыт»; **2 (COM)** – «общий»; **3 (NC)** – «нормально закрыт», которые находятся на внутренней стороне задней панели под внутренней крышкой. В случае выбора функции «**ОТОПЛЕНИЯ**», два провода, настраиваемого прибора, необходимо подключить к клеммной колодке, на открытые контакты реле **1 (NO)** и **2 (COM)**, а в случае настройки функции «**ОХЛАЖДЕНИЯ**», например, режим кондиционера, необходимо подключить к контактам **2 (COM)** и **3 (NС)**. cooтвет<br>Споми<br>зафикси<br>Спомош<br>на внут<br>сухими<br>(COM) -<br>на внут<br>случае в<br>прибора с рисунком.<br>
прилагаемых винтов и не заднюю панель прибора на с<br>
ебольшой отвертки, удалите кристороне задней панели.<br>
эле термостата обладает тритами подключения: **1 (NO)**<br>
ций»; **3 (NC)** – «нормально заций»; **3 (NC)** – инструментов,<br>• с клеммной колодки<br>безпотенциальными<br>рмально открыт»; 2<br>• которые находятся<br>тренней крышкой. В<br>ода, настраиваемого<br>элодке, на открытые

В интересах защиты от удара током, после окончания монтажа, установите обратно внутреннюю крышку, удаленную в целях подсоединения проводов. Example  $\frac{1}{2}$ окончания монтажа,<br>даленную в целях

*ВНИМАНИЕ! Доверьте монтаж, проектирование подключений прибора специалисту! Во время подсоединения отопительного или охлаждающего прибора, всегда необходимо придерживаться рекомендаций производителя касательно этого. Напряжение, появляющееся на клеммах 1, 2 или 3 зависит только от управляемой системы, поэтому величину диаметра проводов определяет тип управляемого устройства. Длина провода не играет роли.* бора сп<br>лаждаю<br>даций п<sub>|</sub><br>на клем<br>этому в<br>устрой<br>**3. ВВЕ<br>ОСН**<br>3.1 Раз исту! Во время подсоединени<br>прибора, всегда необходимо<br>одителя касательно этого. Н<br>, 2 или 3 зависит только от <sub>)</sub><br>Длина провода не играет роли<br>Длина провода не играет роли<br>**ИЕ ТЕРМОСТАТА В ЭКС**<br>Н**ЫЕ НАСТРОЙКИ**<br>РНИЕ ЭЛЕМЕ опительного или ох-<br>рживаться рекомен-<br>кение, появляющееся<br>ляемой системы, по-<br>m mun управляемого<br>**АТАЦИЮ,** 

 $\Delta$ 

# 3. ВВЕДЕНИЕ ТЕРМОСТАТА В ЭКСПЛУАТАЦИЮ, ОСНОВНЫЕ НАСТРОЙКИ

 $v<sub>o</sub>$ 

#### **3.1 Размещение элементов питания**

Путем нажатия зажима в верхней части коробки термостата отделите заднюю панель термостата согласно нижеприведенным рисункам.

Ячейка для блока питания расположена на внутренней стороне передней панели. В соответствии с обозначенными полюсами разместите в ней 2 шт. щелочно-электролитного элемента АА (пальчиковой батарейки) (типа LR6). После размещения батареек на дисплее становятся видимыми надписи: день, время, номер программы, а также установленная и замеренная внутренняя температура. (Если на дисплее не появится, вышеуказанная информация, нажмите кнопку «**RESET**» с помощью деревянной или пластмассовой палочки. В качестве инструмента для нажатия данной кнопки не используйте предмет из электропроводного материала, а также графитный карандаш*.*) После размещения батареек нажмите кнопку «**SET**», чтобы ввести термостат в исходный режим. После нажатия кнопки «**SET**» мигание дисплея прекратится, термостат устанавливается в заводском базовом режиме и тогда можно приступать к его настройке. Sugares<br>
Sugarentes<br>
The Magnucu<br>
LR6). The Hagnucu<br>
Samepeh<br>
Bibline Warender<br>
Marchine Marender<br>
Marchine в терместата солласто мименри<br>пока питания расположена на внутветствии с обозначенными пол<br>электролитного элемента АА (па<br>размещения батареек на дисп<br>ь, время, номер программы,<br>нутренняя температура. (Если<br>яя информация, **Heй стороне передней**<br>
и разместите в ней 2<br>
овой батарейки) (типа<br>
тановятся видимыми<br>
же установленная и<br>
исплее не появится,<br> **RESET**» с помощью<br>
тве инструмента для<br>
та электропроводного<br>
размещения батареек<br>
размеще

### **3.2 Установка даты и времени**

Нажмите кнопку «**DAY**». Тогда на дисплее видно только мигающие иконки дней, (например: понедельник **MON**; вторник **TUE**; среда **WED** и т. д.) а также величины часа и минут.

С помощью расположенных на передней панели прибора больших кнопок  $\rightarrow$  или  $\rightarrow$  установите иконку актуальной даты (понедельник **MON**; вторник **TUE**; среда **WED** и т.д.). Нажмите повторно кнопку «**DAY**». Тогда мигание иконки, обозначающей день, прекратится и будете его постоянно видеть, в то время как величины часа мигают. С помощью больших кнопок **+ или - на передней панели прибора установите** величины часа актуального времени. k ero нас<br>3.2 Уста<br>Нажмит<br>иконки д<br>т. д.) а т<br>С помо<br>кнопок<br>**MON**; вт<br>Тогда м е.<br> **ка даты и времени**<br>
пку «**DAY**». Тогда на дисплее<br>
(например: понедельник MON;<br>
величины часа и минут.<br>
расположенных на передней<br>
ли — установите иконку акту<br> **TUE**; среда WED и т.д.). Нажмие иконки, обозначающей де но только мигающие<br>ик TUE; среда WED и<br>ии прибора больших<br>ойдаты (понедельник<br>вторно кнопку «DAY».<br>ратится и будете его

Нажмите опять кнопку «**DAY**». Тогда мигание числа, обозначающего час, прекратится и становится для вас видимым, в то время как величины минут начинают мигать. С помощью больших кнопок  $+$  или  $-$  на ESTINATE  $\frac{1}{2}$  становится для вас видимым<br>и становится для вас видимым<br>нот мигать. С помощью больши voltaria and the series of the series and the series of the series of the series of the series of the series of the series of the series of the series of the series of the series of the series of the series of the series o передней панели прибора установите величины минут актуального времени.

 $\Delta$ 

 $\sqrt{ }$ 

Если хотите изменить настройки, нажмите вновь кнопку «**DAY**» для возвращения к начальному пункту настроек. Если желаете закончить настройки, то нажатием кнопки «**SET**» подтверждаете завершение данного процесса. При этом заданные величины фиксируются, и прибор возвращается в изначальное состояние (приблизительно по истечении 15 секунд настройки фиксируются сами по себе и дисплей прибора переключается в изначальный режим). времени<br>Если хо<br>возврац<br>настрой<br>данного<br>прибора<br>3.3 Выб изменить настройки, нажмите<br>
к начальному пункту настроен<br>
э нажатием кнопки «SET» по<br>
десса. При этом заданные в<br>
ащается в изначальное состо<br>
секунд настройки фиксируютс<br>
ключается в изначальный режи<br>
ежимов работы терм в кнопку «DAY» для<br>
и желаете закончить<br>
ждаете завершение<br>
ины фиксируются, и<br>
(приблизительно по<br>
и по себе и дисплей<br> **DFPEB» и «ХОЛОД»** 

# **3.3 Выбор режимов работы термостата «ОБОГРЕВ» и «ХОЛОД»**

Данные режимы удобно использовать при работе терморегулятора с разной отопительной техникой, которая работает как на обогрев, так и на охлаждение.

По умолчанию терморегулятор настроен на режим «**ОБОГРЕВ**». В этом режиме релейный выход **1 (NO)** и выход **2 (COM)** используется для подключения в режиме нагрева, при превышении заданной температуры (с учетом установленного порога срабатывания) контакты реле будут размыкаться. В момент работы режима на дисплее терморегулятора в левом нижнем углу высвечивается иконка  $\mathcal{W}$ . По умол<br>режиме<br>подклю<br>(с учето<br>размыка<br>левом н<br>Второй<br>Для вкл<br>для ото<br>и удерж о терморегулятор настроен на риный выход 1 (NO) и выход 2<br>врежиме нагрева, припревыше<br>ановленного порога срабатыва<br>В момент работы режима на д<br>и углу высвечивается иконка <u>М</u><br>и работы термостата это «ХОЛ!<br>ия режима, снача M) используется для<br>M) используется для<br>аданной температуры<br>контакты реле будут<br>ее терморегулятора в<br>«SET» на устройстве,<br>жмите кнопку «SET»<br>сплее вместо часов

Второй режим работы термостата это «**ХОЛОД**».

Для включения режима, сначала нажмите кнопку «**SET**» на устройстве, для отображения основного экрана. Дальше нажмите кнопку «**SET**» и удерживая её нажмите кнопку «**COPY**». На дисплее вместо часов появиться пиктограмма « неяг» - нагрев или « COOL » - охлаждение.

В режиме «**ХОЛОД**» выходной контакт **1 (NO)** меняется на **(NC)**. Теперь при превышении заданной температуры (с учетом установленного порога срабатывания) контакты реле будут замыкаться. В момент работы режима на дисплее терморегулятора в левом нижнем углу высвечивается иконка  $\overline{\mathcal{W}\mathcal{U}}$ .

После выбора режима работы терморегулятора нажмите кнопку «**SET**» для подтверждения (если ни одна клавиша не нажата в течение 15 секунд, установленное значение сброситься на ранее установленное значение). при пре<br>порога<br>работы<br>высвечи<br>После в<br>для под<br>секунд,<br>3.4 Уста<br>Чувстви ении заданной температуры (<br>итывания) контакты реле буду<br>ма на дисплее терморегулятся иконка  $\overline{\mathcal{W}\mathcal{U}}$ .<br>а режима работы терморегулят<br>кдения (если ни одна клавиша<br>овленное значение сброситьс<br>пение чувствительности в или установленного<br>иыкаться. В момент<br>левом нижнем углу<br>ажмите кнопку «SET»<br>нажата в течение 15<br>ранее установленное<br>ения

# **3.4 Установление чувствительности включения**

Чувствительность включения согласно заводским базовым параметрам ±0,2оС (на дисплее эта настройка обозначена символом «5:2»), она может быть заменена на параметр +0,1°C, +0,2°C +0,3°C (на дисплее эта настройка обозначена символом «S: (», «S: 2», «S: 3»). Желаемую величину чувствительности включения можно задать с помощью нажимания кнопки «**SET**» в базовом режиме прибора, а также поочередного нажатия одной за другой кнопок «**DAY**», «**COPY**» и больших кнопок  $+$  или  $$ настрой<br>чину чув<br>кнопки «<br>одной за раначена символом «5:1», «5:2»<br>ельности включения можно зад<br>в базовом режиме прибора, а та<br>ой кнопок «**DAY**», «**COPY**» и боли<br>- 6 -Nero Berland Company Company Company Company Company Company Company Company Company Company Company Company Company Company Company Company Company Company Company Company Company Company Company Company Company Company

Фиксирование настройки « $5$ : (» (чувствительность включения  $\pm 0.1^{\circ}$ С), «S:2» (чувствительность включения -0,2°С) и «S:3» (чувствительность включения -0,3°C) осуществляется с помощью кнопки «**SET**» (приблизительно по истечении 15 секунд настройки фиксируются сами по себе и дисплей прибора переключается в изначальный режим). А при нажатии кнопки «**RESET**» величина чувствительности включения возвращается к величине заводской базовой настройки ±0,2°С («S:2»). vs:2» (чаличин)<br>тельно г<br>дисплей<br>дисплей<br>кнопки «<br>величин<br>Чувстви<br>(на дисг<br>включат<br>малой т<br>малой т ительность включения -0,2°С)<br>3°С) осуществляется с помощь<br>ечении 15 секунд настройки фі<br>ора переключается в изначальн<br>СТ» величина чувствительности<br>одской базовой настройки ±0,2°<br>ость включения согласно завс<br>та настройка 3» (чувствительность<br>пки «**SET**» (приблизи-<br>иотся сами по себе и<br>ежим). А при нажатии<br>нения возвращается к<br> $Z$ »).<br>1 параметрам ±0,2°С<br>«5:2») рекомендуется<br>аторного отопления с<br>1 панельных радиато-<br>дисплее эта настрой-

 $\Delta$ 

 $\sqrt{ }$ 

Чувствительность включения согласно заводским параметрам ±0,2°C (на дисплее эта настройка обозначена символом «S:2») рекомендуется включать в первую очередь для центрального радиаторного отопления с малой тепловой инерцией. (Например: с системой панельных радиаторов), а уже чувствительность включения -0,3°C (на дисплее эта настройка обозначена символом «S:3») рекомендуем выбирать для управления крупными, с большой тепловой инерцией системами отопления (например: для теплых полов.

# **3.5 Активирование функции защиты насоса**

В основной заводской настройке функция защиты насоса не активирована. Ее активация или деактивация возможна при помощи нажатия кнопки «SET» в базовом режиме прибора. Или также поочередного нажатия одной за другой кнопок «**DAY**», «**PROG**» и больших кнопок или  $$ мер: для<br>3.5 Акт<br>В основ<br>вана. Ее<br>кнопки<br>жатия о<br>или —<br>Настрой<br>ется на ых полов.<br>**ование функции защиты на полской настройке функция за полской настройке функция за полком.**<br>в базовом режиме прибора. Ил за другой кнопок «**DAY»**, «**PRO**<br>P:0F» (отключено) или «НР:00;<br>м кнопки «**SET**» (приблизи N<br>
Hacoca не активиро-<br>При помощи нажатия<br>Сольших кнопок<br>Поморовано) закрепля-<br>истечении 10 секунд

Настройка «НР:05» (отключено) или «НР:00» (активировано) закрепляется нажатием кнопки «**SET**» (приблизительно по истечении 10 секунд настройки фиксируются сами по себе и дисплей прибора переключается в изначальный режим). При нажатии кнопки «**RESET**» функция защиты насоса возвращается в положение заводской настройки « $HP:OF$ ».

Активированная функция защиты насоса от заклинивания позволяет в неотопительный период времени автоматически включаться котлу один раз в сутки в 12ч.00мин. протяжением одной минуты. (Функция защиты котла только тогда выполняет свою задачу, когда котел и в летний период времени находится в рабочем состоянии). На этот период на термостате стоит установить величину более низкой температуры (например: +10°C), чтобы возможное похолодание не привело к ненужному включению котла. Активир<br>в неото<br>один ра<br>защиты<br>ний пер<br>на терм<br>(наприм<br>ному вк. ная функция защиты насоса о<br>иный период времени автома<br>утки в 12ч.00мин. протяжение<br>голько тогда выполняет свою;<br>ремени находится в рабочем с<br>е стоит установить величину б<br>0°С), чтобы возможное похоло,<br>ию котла. инивания позволяет<br>
ки включаться котлу<br>
ой минуты. (Функция<br>
у, когда котел и в лет-<br>
низкой температуры<br>
низкой температуры<br>
не привело к ненуж-

# **3.6 Активирование функции защиты насоса**

Для калибровки датчика температуры, Вы можете настроить устройство изменяя

номер коррекции температуры. Чтобы сделать это, сначала нажмите кнопку «**SET**» для отображения главного экрана устройства. Затем нажмите «**DEY**», после чего нажать кнопку «**HOLD**». За место часов появиться пиктограмма, «CRL» это измеренная соответствующая темпера-HOMEP K<br>KHONKY &<br>XMMTE &<br>BUTLCA P ции температуры. чтобы сдел<br>для отображения главного экр<br>, после чего нажать кнопку «Нерамма, «СЯL» это измеренная с Voltaria Hammine тура и скорость коррекции (по умолчанию 0,0°C). С помощью больших кнопок + и - можно управлять регулировкой степени коррекции между -3,0°C и 3,0°C с шагом 0,1°C.

 $\Delta$ 

volta.u

После выбора нужной температуры необходимо нажать кнопку «**SET**» для подтверждения (если в течение 15 секунд не подтвердите, настройки останутся без изменений). KHONOK +<br>
-3,0°C M<br>
-3,0°C M<br>
-3,0°C M<br>
-3,0°C M<br>
-4,000 M<br>
-5,000 M<br>
-5,000 M<br>
-5,000 M<br>
-5,000 M<br>
-5,000 M<br>
-5,000 M<br>
-5,000 M<br>
-5,000 M<br>
-5,000 M<br>
-5,000 M<br>
-5,000 M<br>
-5,000 M<br>
-5,000 M<br>
-5,000 M<br>
-5,000 M<br>
-5,000 M<br>
-5 MOЖНО УПРАВЛЯТЬ РЕГУЛИРОВКОЙ<br>
C ШАГОМ 0,1°С.<br>
a нужной температуры необход<br>Дения (если в течение 15 секун,<br>без изменений).<br>ерждения поправки, исправле<br><sup>IД.</sup><br> **AMMИРОВАНИЕ ТЕРМ** ени коррекции между<br>нажать кнопку «SET»<br>одтвердите, настрой-<br>включатся через не-<br>**АТА** 

После подтверждения поправки, исправления включатся через несколько секунд.

# 3. ПРОГРАММИРОВАНИЕ ТЕРМОСТАТА

 $v<sub>o</sub>$ 

Под программированием понимаем настройку времени включения и выбор соответствующих величин температур. Прибор можно запрограммировать на недельный период. Он работает автоматически и будет циклично повторять заданные программы. На каждый день недели по отдельности, независимо друг от друга может быть выбрано 6 произвольных периодов времени включения и к каждому времени включения можно установить необходимое значение температуры. Каждая установленная температура, привязанная к времени включения, действительна в промежутках между включениями. Например, термостат поддерживает установленную на время включения **PROG** : температуру до следующего времени включения **PROG** 2. А со времени включения **PROG**  $\bar{c}$  будет действительной выбранная на момент установления программы **PROG** температура. работає<br>програм<br>друг от<br>временни установ<br>установ<br>действи<br>термост<br>вкос {<br>А со вре<br>момент томатически и будет циклически и будет циклична каждый день недели по<br>га может быть выбрано 6<br>почения и к каждому вре<br>необходимое значение<br>ая температура, привязанна<br>на в промежутках между в<br>оддерживает установленную<br>рату иовторять заданные<br>вности, независимо<br>звольных периодов<br>включения можно<br>нературы. Каждая<br>ремени включения,<br>ениями. Например,<br>время включения<br>включения включения<br>включения вко с.<br>льной выбранная на<br>атура.

Заводская настройка прибора позволяет осуществить следующую программу включения на протяжении недели: volta.id voltar.com.us

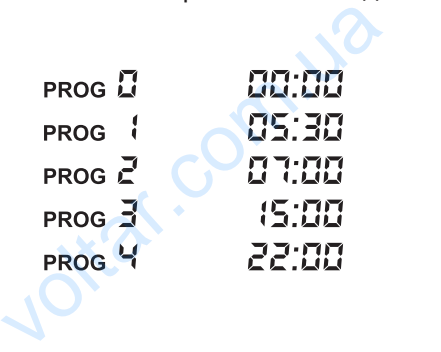

volta.

Суточный цикл температур при заводской настройке прибора воспроизведен на нижеследующей диаграмме:

 $\Delta$ 

 $v<sub>o</sub>$ 

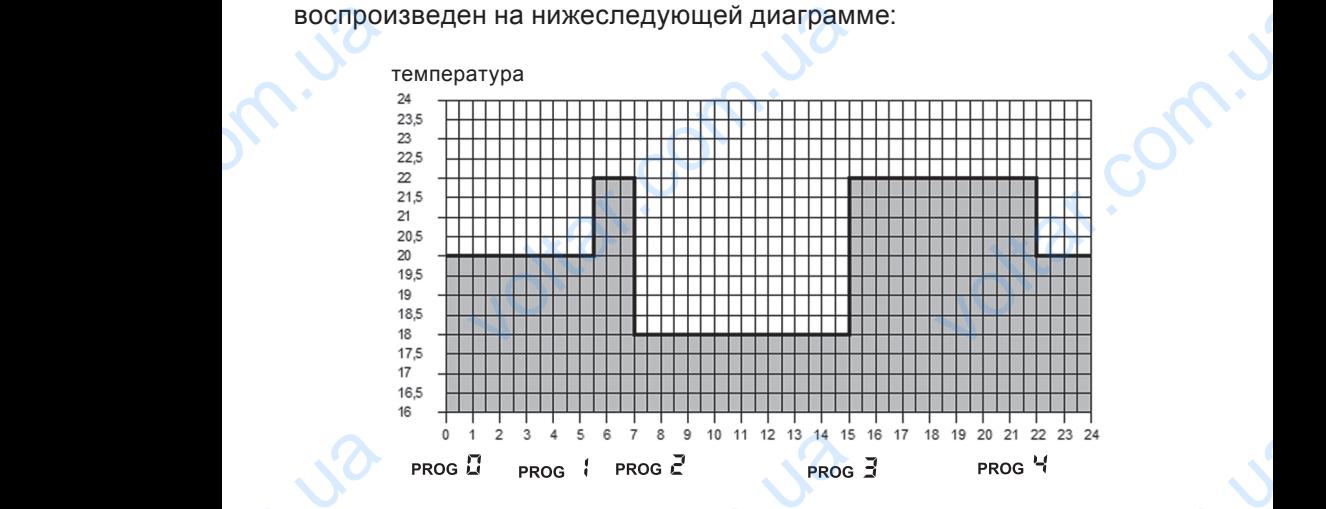

Естественно, данный заводской цикл температур может быть произвольно изменен на каждый день недели в соответствии с самой подходящей для потребителя температурной кривой. Ecrecte<br>
RECRECTE<br>
RECRECTE<br>
RECRECTE<br>
HATTER<br>
HATTER<br>
HATTER<br>
HATTER  $^{1}$   $^{2}$   $^{3}$   $^{4}$   $^{5}$   $^{6}$   $^{7}$   $^{8}$   $^{9}$   $^{10}$   $^{11}$   $^{12}$   $^{13}$   $^{14}$   $^{15}$ <br>  $^{15}$   $^{18}$   $^{19}$   $^{10}$   $^{11}$   $^{12}$   $^{13}$   $^{14}$   $^{15}$ <br>  $^{17}$   $^{18}$   $^{18}$   $^{19}$   $^{11}$   $^{12}$   $^{13}$   $^{14}$   $^{1$  $^{8}$  19 20 21 22 23 24<br>
PROG Ч<br>
ратур МОЖет быть<br>соответствии с самой<br>вой.<br>исходное положение.<br>ажатой, одновремен-

# **4.1 Этапы программирования:**

Нажмите кнопку «**SET**», чтобы ввести термостат в исходное положение. Нажмите повторно кнопку «**SET**» и держите ее нажатой, одновременно нажимая кнопку «**PROG**». Тогда прибор переходит в режим программирования и на дисплее появятся мигающие иконки дней недели (**MON**, **TUE**, **WED**, **THU**, **FRI**, **SAT**, **SAN**).

Одноразовым или многоразовым нажатием больших кнопок + или на передней панели прибора выберите тот день или все дни недели, которые вы хотите запрограммировать. Если вы хотите задать единый программный режим на все дни недели, то целесообразно одновременно обозначить все семь дней недели (**MON**, **TUE**, **WED**, **THU**, **FRI**, **SAT**, **SAN**), чтобы не программировать каждый из них по отдельности. Если же на каждый день вы хотите задать другую программу, то программная настройка должна осуществляться по каждому дню отдельно. (Если есть дни недели, на которые вы желаете применять одинаковую программу, то ее достаточно установить один раз, а потом произвольно адаптировать с помощью кнопки «**COPY**» в соответствии с *п.4.2.* на любой другой день.) voltar.<br>
Однора:<br>
на дели, кс<br>
единый<br>
новреме<br>
FRI, SA<br>
ности. Е<br>
то прогр<br>
отдельн<br>
одинакс v-b, TIN, TN, OAT, OAT,<br>и или многоразовым нажатием<br>дней панели прибора выберит<br>е вы хотите запрограммирова<br>аммный режим на все дни нед<br>обозначить все семь дней неде<br>убозначить все семь дней неде<br>ке на каждый день вы хоти ших кнопок + или<br>день или все дни не-<br>ли вы хотите задать<br>о целесообразно од-<br>**ION, TUE, WED, THU,**<br>ый из них по отдель-<br>ь другую программу,<br>ься по каждому дню<br>и желаете применять<br>вить один раз, а по-

Нажмите повторно кнопку «**PROG**». Тогда откроется возможность для следующего шага программирования – установления начального времени программы **PROG** , что на дисплее прибора отображается миганием настраиваемой величины времени. HaxMMI<br>Chedylor<br>Mehl np<br>Mem Hact горно кнопку «**PROG**». Тогда о<br>шага программирования – уста<br>имы **рессерсительно селичины времени.**<br>емой величины времени.<br>- 9 -EXPRESSMOMANOCTB HUM<br>PHUM HAVANDHOTO BDE-<br>TOOPA MARACTCR MUTAHU-

С помощью нажатия или многоразового нажатия большой кнопки или  $\blacksquare$  на передней панели прибора устанавливается начальное время программы **PROG** (время устанавливается пошагово с 10 минутными интервалами).

 $\Delta$ 

 $v<sub>o</sub>$ 

Нажмите повторно кнопку «**PROG**». Тогда следующий шаг программирования – установление температуры программы **PROG** , что на дисплее прибора отображается миганием настраиваемой величины температуры. или<br>время п<br>ными ин<br>Нажмит<br>програм<br>на дисп<br>темпера<br>С помоц<br>ли приб<br>(выбира передней панели прибора ус<br>
ммы ркос : (время устанавлива<br>
алами).<br>
овторно кнопку «**PROG**».<br>
вания – установление темпера<br>
оибора отображается миганием<br>
станавливается величина темп<br>
пошагово с 0,5°С градацией). иливается начальное<br>пошагово с 10 минут-<br>программы PROG (, что<br>раиваемой величины<br>на передней пане-<br>ры программы PROG (

С помощью нажатия большой кнопки **+** или - на передней панели прибора устанавливается величина температуры программы **PROG** (выбираемой пошагово с 0,5°С градацией).

Нажмите повторно кнопку «**PROG**». Тогда откроется возможность для следующего шага программирования – установления начального времени программы **PROG 2, что на дисплее прибора отображается**, как и в предыдущих случаях, миганием настраиваемой величины времени.

Проделайте настройку времени и температуры всех последующих до **PROG** программ по вышеприведенной схеме.

После установления температуры программы **PROG** , новое нажатие кнопки «**PROG**» дает возможность проконтролировать запрограммированные величины, а также, предприняв вышеперечисленные шаги, модифицировать заданные значения. в преды<br>
Продела<br>
Рюсе 5 п<br>
Рюсе у<br>
Кнопки<br>
рованны<br>
модифи<br>
Если вс<br>
«**SET**», ч имы ткоэт, но на дисплее при<br>х случаях, миганием настраива<br>настройку времени и температ<br>мм по вышеприведенной схеме<br>вления температуры програми<br>бходимые величины уже уста<br>обходимые величины уже уста<br>зафиксировать настройк volopamacion, man a<br>
величины времени.<br>
cex последующих до<br>
os 5, новое нажатие<br>
ровать запрограмми-<br>
верчисленные шаги,<br>
ены, нажмите кнопку<br>
р ввести в исходное<br>
прибор сам по себе

Если все необходимые величины уже установлены, нажмите кнопку «**SET**», чтобы зафиксировать настройку и прибор ввести в исходное положение. (Приблизительно через 10 секунд прибор сам по себе сохранит установленные значения, и термостат переключится на исходный режим.)

При повторе предыдущих шагов программирования можно в любой момент изменить на новые величины.

# **4.2 Копирование программы с помощью кнопки «COPY»**

Нажмите кнопку «**SET**», чтобы ввести термостат в исходное положение.

Нажимайте кнопку «**COPY**» приблизительно до 5 секунд, чтобы активировать функцию «**COPY**». Состояние готовности к копированию программы показывает мигающую надпись «**COPY**» на месте чисел времени и день "**MON**", обозначающее понедельник. При пов<br>
момент<br>
4.2 Коп<br>
Нажима<br>
активир<br>
програм<br>
времени<br>С помоц предыдущих шагов программ<br>нить на новые величины.<br>**ание программы с помощь**<br>жу «**SET**», чтобы ввести термос<br>кнопку «**COPY**» приблизитель<br>функцию «**COPY**». Состояние<br>оказывает мигающую надпись<br>нь "MON", обозначающее понед<br> ния можно в любой<br>**опки «СОРҮ»**<br>исходное положение.<br><sub>Н</sub>о 5 секунд, чтобы<br>ности к копированию<br>РҮ» на месте чисел<br>ик.<br>на передней панели

С помощью нажатия большой кнопки  $\longrightarrow$  или  $\longrightarrow$  на передней панели прибора выберите тот из дней (например: "**TUE**"), программу которого вы хотите скопировать на другой день или дни.

Нажмите кнопку «**COPY**», чтобы скопировать программу выбранного вами дня. После завершения процесса копирования прекращается мигание числа, обозначающего данный день, и оно будет в дальнейшем видимым также, как и надпись «**COPY**». HaxMMT<br>BAMM AH<br>Tahue Yu<br>BMAMM пку «СОРҮ», чтооы скопирова<br>сле завершения процесса копиробозначающего данный день, не, как и надпись «СОРҮ».<br>ке, как и надпись «СОРҮ».<br>- 10 ограмму выоранного<br>ия прекращается ми-<br>будет в дальнейшем

С помошью нажатия большой кнопки  $\Box$  или  $\Box$  на передней панели прибора выберите тот из дней (например: "**WED**"), на который вы хотите перенести скопированную ранее программу (например: **PROG** 2). После выбора иконки дня, обозначающей день недели, нажмите кнопку «**COPY**» для осуществления процесса копирования программы. нели пр<br>
хотите г<br>
После в<br>
«**СОРҮ»**<br>
С помощы<br>
прибора<br>
Если пр<br>
«**SET»**, ч<br>
но по ис и выберите тот из дней (наприм<br>ести скопированную ранее про<br>а иконки дня, обозначающей де<br>осуществления процесса копир<br>ажатия большой кнопки (+ + ил<br>ни «СОРУ» программу выбранн<br>с копирования программы зак<br>ввести термостат **VED**"), на который вы<br>иу (например: **PROG 2).**<br>дели, нажмите кнопку<br>ия программы.<br>на передней панели<br>ле чего скопировать с<br>из (например: **PROG 2).**<br>пся, нажмите кнопку<br>ение. (Приблизитель-но сохранит скопиро-

 $\Delta$ 

 $v<sub>o</sub>$ 

С помощью нажатия большой кнопки  $\rightarrow$  или  $\rightarrow$  на передней панели прибора можно выбрать любой из дней недели, после чего скопировать с помощью кнопки «**COPY**» программу выбранного дня (например: **PROG** ).

Если процесс копирования программы закончился, нажмите кнопку «**SET**», чтобы ввести термостат в исходное положение. (Приблизительно по истечении 15 секунд прибор самостоятельно сохранит скопированную программу, и термостат переключится на исходный режим.) После того, как термостат стал в исходное положение, можно продолжать произвольное программирование нового дня, придерживаясь описанных выше шагов.

# **4.3 Проверка программирования**

Нажмите кнопку «**PROG**». На дисплее появится иконка , обозначающая день (дни), знак включения **PROG** , а также величины времени и температуры, установленные для включения **PROG** . (Ни одно из значений не мигает.) Путем повторного, многоразового нажатия кнопки «**PROG**» вы можете проверить характеристики включения **PROG**  $\vec{e}$ , **PROG**  $\vec{d}$  и т.д. Maria III<br>
onucalih<br>
4.3 Про<br>
Нажмити<br>
день (д<br>
темпера<br>
не мига<br>
Вы можете<br>
Для вом I HOPPO POMMAPPOBATING THE<br>
I HUE HIATOB.<br> **A программирования**<br>
IKY «**PROG**». На дисплее появи<br>
ВНАК ВКЛЮЧЕНИЯ PROG (, а так<br>
установленные для включения<br>
УТЕМ повторного, многоразовог<br>
Оверить характеристики включе<br>
Зве ATM, придерживалов<br>Онка, обозначающая<br>еличины времени и<br>(Ни одно из значений<br>атия кнопки «**PROG**»<br>Rog 2, PROG 3 и т.д.<br>истик включения вы

Для воспроизведения установленных характеристик включения вы можете воспользоваться кнопками **+ или - и кнопкой «PROG»** путем их нажатия.

Нажатием после завершения проверки программирования кнопки «**SET**», вы возвращаетесь к исходному состоянию дисплея. (Приблизительно через 15 секунд дисплей сам по себе переключится в исходный режим.)

# **4.4 Аннулирование программы**

В результате нажатия кнопки «**RESET**» программы аннулируются. После нажатия кнопки «**RESET**» прибор переходит на заводские базовые настройки. Кнопка «**RESET**» находиться на плате. «SET», в<br>тельно ч<br>режим.)<br>4.4 Анн<br>В резул<br>сле наж<br>настрой<br>5. ВРЕ вращаетесь к исходному состо<br>15 секунд дисплей сам по себе<br>**ование программы**<br>нажатия кнопки «RESET» прог<br>кнопки «RESET» прибор перехс<br>опка «RESET» находиться на п дисплея. (Приблизи-<br>ключится в исходный<br>ы аннулируются. По-<br>а заводские базовые<br>**НОЙ** 

# 5. ВРЕМЕННОЕ ИЗМЕНЕНИЕ ЗАДАННОЙ ТЕМПЕРАТУРЫ

В случае если вы хотите чтобы настроенный прибор временно работал в ином режиме (например: в праздничные дни или в период зимних каникул), то можете воспользоваться следующими возможностями. в ином<br>каникул) ме (например: в праздничные<br>ожете воспользоваться следующ<br>- 11 -EXPRESS TO THE REPLACEMENT OF THE RESOLUTION OF THE REPLACEMENT OF THE REPLACEMENT OF THE REPLACEMENT OF THE REPLACEMENT OF THE REPLACEMENT OF THE REPLACEMENT OF THE REPLACEMENT OF THE REPLACEMENT OF THE REPLACEMENT OF THE

#### **5.1 Изменение температуры до включения очередной программы**

 $\Delta$ 

 $v<sub>o</sub>$ 

С помощью нажатия или многоразового нажатия большой кнопки или на передней панели прибора установите необходимую температуру. Прибор будет управлять котлом на основании заданного значения до тех пор, пока по программе не прейдет время следующего включения. На дисплее появится пиктограмма , означающая, что термостат переходит на ручной режим управления. C помоц<br>
или<br>
parypy. Г<br>
до тех пи<br>
На дисп<br>
реходит<br>
На дисп<br>
ное врег<br>
ния (нап<br>
мени пи ажатия или многоразового наж<br>передней панели прибора устан<br>р будет управлять котлом на осн<br>ка по программе не прейдет вре<br>оявится пиктограмма  $\sum_{n=1}^{\infty}$ , озна<br>чной режим управления.<br>егменты, означающие часы, пок<br>ремя, большой кнопки<br>
необходимую темпе-<br>
и заданного значения<br>едующего включения.<br>ая, что термостат пе-<br>
ают попеременно точ-<br>има ручного управле-<br>течении данного вре-<br>дит в установленный

На дисплее сегменты, означающие часы, показывают попеременно точное время и время, оставшееся до включения режима ручного управления (например:  $4.22$ , то есть 4 час 2 минуты). По истечении данного времени пиктограмма  $\mathbb{Z}^n$  исчезнет и прибор переходит в установленный программный режим. Если желаете возвратиться к программе до истечения срока следующего включения, нажмите кнопку «**SET**».

### **5.2 Изменение температуры на 1 ... 9 часов**

С помощью кнопки или установите желаемую температуру, потом нажмите кнопку «**DAY**». На дисплее появится пиктограмма  $\blacksquare$ ), а вместо числа обозначающего программу (например, **PROG** ), число 1, которое указывает на интервал изменения времени (в часах). После повторного, многократного нажатия кнопки «**DAY**» этот интервал может быть произвольно задан между и я часами. Вследствие чего, прибор будет поддерживать измененную величину температуры (например: 24°С) до установленного момента времени (например: 3 часа), потом по истечении этого интервала времени пиктограмма  $\Box$  исчезнет, а прибор возвратится к запрограммированному ранее режиму работы. S.2 Изм<br>C помош<br>жмите к<br>жмите к<br>числа о<br>рельно з<br>вольно з<br>живать и<br>пенного<br>интерва. **ие температуры на 1 ... 9 ча**<br>нопки или установите желаем<br>«**DAY**». На дисплее появится<br>чающего программу (например<br>интервал изменения времени (в<br>и нажатия кнопки «**DAY**» этот и<br>между *!* и 9 часами. Вследствие<br>енную вели  $\mu$ мпературу, потом на-<br>грамма  $\blacksquare$ , а вместо<br> $\Box$ ), число 1, которое<br>x). После повторного,<br>ал может быть произ-<br>прибор будет поддер-<br>мер: 24°С) до установ-<br>м по истечении этого<br>прибор возвратится к

> При нажатии кнопки «**SET**» перед истечением, установленного для изменения температуры интервала времени прервется настройка изменения температуры и прибор возвратится к запрограммированному режиму работы.

# **5.3 Изменение температуры на 1 ... 99 дней (отпуск-программа)**

С помощью кнопки **+ или + установите желаемую температуру**. Пиктограмма Э будет обозначать ручной режим управления. Нажмите и держите в нажатом состоянии приблизительно 2 секунды кнопку «**HOLD**». На дисплее появится пиктограмма [<sup>1</sup>], а также на месте часов надпись  $4d$ , то есть количество дней. Мигание чисел 01 означает, что можно настраивать число дней. С помощью кнопки  $+$  или  $-$  установите желаемое число дней (например: 10). Дисплей будет показывать попеременно или точное время, или количество дней, оставшихся до режима ручного управления. После истечения запрограммированного интервала времени пиктограмма  $\blacksquare$  исчезнет, прибор возвратится в режим работы программы. При нажатии кнопки «**SET**» перед истечением установленного интервала времени прервется настройка изменения температуры и прибор возвратится к запрограммированному режиму работы. нения те<br>
темпера<br>
5.3 Изм<br>
С помоц<br>
Пиктогра<br>
те и де<br>
«HOLD»<br>
надпись<br>
но настр<br>
желаем атуры интервала времени прери<br>прибор возвратится к запрограмм<br>**ие температуры на 1 ... 99 д**<br>нопки <del>— или — установи</del><br> $\sum_{n=1}^{\infty}$  будет обозначать ручной р<br>в нажатом состоянии приблиз<br>исплее появится пиктограмма **(**<br>о настроика изменения<br>инному режиму работы.<br>**отпуск-программа)**<br>лаемую температуру.<br>1 управления. Нажми-<br>но 2 секунды кнопку<br>также на месте часов<br>01 означает, что мож-<br>или — установите<br>т показывать попере-BEMEH Supamma III исчезнет, приоор во<br>ри нажатии кнопки «SET» перед в<br>емени прервется настройка изм<br>ся к запрограммированному рез POLITICAL B DEXIM DEVOLUTION DEPINIEN VERTAINDROOM AT THE MANUSCRIPTION OF THE MANUSCRIPTION OF THE MANUSCRIPTION OF THE MANUSCRIPTION OF THE MANUSCRIPTION OF THE MANUSCRIPTION OF THE MANUSCRIPTION OF THE MANUSCRIPTION OF

# **5.4 Изменение температуры до следующей ручной настройки (аннулирование программ)**

 $v<sub>o</sub>$ 

С помощью кнопки  $\Box$  или  $\Box$  установите желаемую температуру. Пиктограмма будет обозначать ручной режим управления. Нажмите кнопку «**HOLD**». Рядом со значением температуры появится пиктограмма О-л, а пиктограмма  $\mathbb{R}$  исчезнет. Прибор будет поддерживать установленную температуру до тех пор, пока не произойдет следующая настройка. Установленную температуру можно произвольно изменять с помощью кнопок + или - , не ликвидируя при этом ручное управление. Hac<br>C помоц<br>Пиктогр<br>Нажмитт<br>появитс<br>будет по<br>при этом<br>С нажат **ки (аннулирование програм**<br>
нопки <del>+</del> или - установи<br>
© будет обозначать руч<br>
опку «**HOLD**». Рядом со<br>
стограмма **0-** , а пиктограмм<br>
живать установленную темпер<br>
педующая настройка. Установл<br>
изменять с помощью кнопок + паемую температуру.<br>режим управления.<br>ением температуры<br>Nucчезнет. Прибор<br>до тех пор, пока не<br>о температуру можно<br>1 — , не ликвидируя<br>енения температуры,

 $\Delta$ 

С нажатием кнопки «**SET**» прервется настройка изменения температуры, и прибор возвратится к запрограммированному режиму работы.

# 6. ВКЛЮЧЕНИЕ ПОДСВЕТКИ ДИСПЛЕЯ

Если нажмете кнопку «**LIGHT**», то подсветка дисплея включится на 10 секунд. Если при включенной подсветке экрана нажмете другую кнопку, то подсветка продлится еще на 10 секунд с момента последнего нажатия, а потом потухнет. **6. ВКЈ**<br>Если на<br>секунд.<br>то подсв<br>а потом<br>**7. ЗАГ**<br>Средняя<br>использ **ІЕНИЕ ПОДСВЕТКИ ДИ**<br>• кнопку «LIGHT», то подсветка<br>при включенной подсветке экра<br>продлится еще на 10 секунд с мо<br>нет.<br>Должительность работы бата<br>е подсветки сократит этот срок. TIEST<br>
I MES BK HOUNTCR Ha 10<br>
I MOC HOUNTCR HOURY,<br>
I COOR HA HOUNTCR HOURY,<br>
1 TOД, HOUNTCR HOURY HOURY<br>
HA ANCIDIDE NORBATCR

# 7. ЗАМЕНА БАТАРЕЕК

Средняя продолжительность работы батареек 1 год, но частое использование подсветки сократит этот срок. Если на дисплее появится пиктограмма  $\Box$ , означающая низкое напряжение блока питания, то батарейки необходимо заменить (см. раздел 2). После замены батареек, необходимо повторно установить точное время, а установленные программы остаются неизменными, так как прибор сохраняет их, даже в отсутствии электропитания и нет необходимости настраивать их заново. програм<br>
отсутств<br> **8. СБІ**<br>
При наж<br>
а прибор<br>
9. ПРІ **HERE WE ARE SERVIS TO THE TRANSPORT AND EXAMPLE TRANSPORT AND EXAMPLE TO THE SAMPLE CONTROLL CONTROLL CONTROLL CONTROLL CONTROLL CONTROLL CONTROLL CONTROLL CONTROLL CONTROLL CONTROLL CONTROLL CONTROLL CONTROLL CONTROLL C** COXPAHAET IIX, даже в<br>астраивать их заново.<br>**КАМ**<br>раммы аннулируются,<br>им работы.

# 8. СБРОС К ЗАВОДСКИМ НАСТРОЙКА

При нажатии кнопки «**RESET**» установленные программы аннулируются, а прибор возвращается в исходный заводской режим работы.

# 9. ПРИЁМНИК

# **9.1 Монтаж и подключение приёмника**

Приёмник монтируется вблизи котла, в месте, защищённом от влаги на стене. Желательно не монтировать прибор в корпусе котла. Во избежание токового удара при монтаже приёмника воспользуйтесь услугами квалифицированного персонала. Example of the CTEH<br>
Magnetic Magnetic Magnetic Magnetic Magnetic Magnetic Magnetic Magnetic Magnetic Magnetic Magnetic Magnetic M<br>
The CTEH Magnetic Magnetic Magnetic Magnetic Magnetic Magnetic Magnetic Magnetic Magnetic enarenbo не монтировать при<br>окового удара при монтаже г<br>ифицированного персонала. B KOPITYCE KOTINE DIE BO

Открутите два винта на нижней стороне приёмника, но не до конца. После этого снимите переднюю крышку и установите основание приёмника на стену вблизи котла, закрепите вложенными винтами. Раскрутите не полностью винты на клеммах и снимите защитный картон. Над клеммами на пластмассе впрессованы символы для подключения: **N**, **L**, **1**, **2**, **3**.

 $\Delta$ 

 $v<sub>o</sub>$ 

Приёмник подключается к сети напряжением 220V. Необходимо проверить качественное соединение проводов на клеммах, где подключается электропитание, для избегания случайного выключения приёмника. Ноль подключается к точке **N**, а фаза к точке **L**. Желательно монтировать через выключатель, чтобы можно было выключить приёмник при необходимости. этого сна стен<br>полност<br>на пласт<br>Приёмни<br>качестве<br>электрон<br>Ноль по,<br>через в<br>необход е переднюю крышку и установ<br>изи котла, закрепите вложенны<br>иты на клеммах и снимите защи<br>е впрессованы символы для под<br>ключается к сети напряжением 2<br>соединение проводов на кл<br>ие, для избегания случайного<br>ается к точке N, основание приёмника<br>нтами. Раскрутите не<br>сартон. Над клеммами<br>ения: N, L, 1, 2, 3.<br>еобходимо проверить<br>х, где подключается<br>лючения приёмника.<br>ательно монтировать<br>очить приёмник при

Приёмник управляет работой котла при помощи реле с точками подключения **1 (NO)**, **2 (COM)**, **3 (NC)**. Для управления обогревающим прибором – котлом, приёмник подключается к точкам **1 (NO)** и **2 (COM)**, а для управления охлаждением – кондиционером, приёмник подключается к точкам **2 (COM)** и **3 (NC)**.

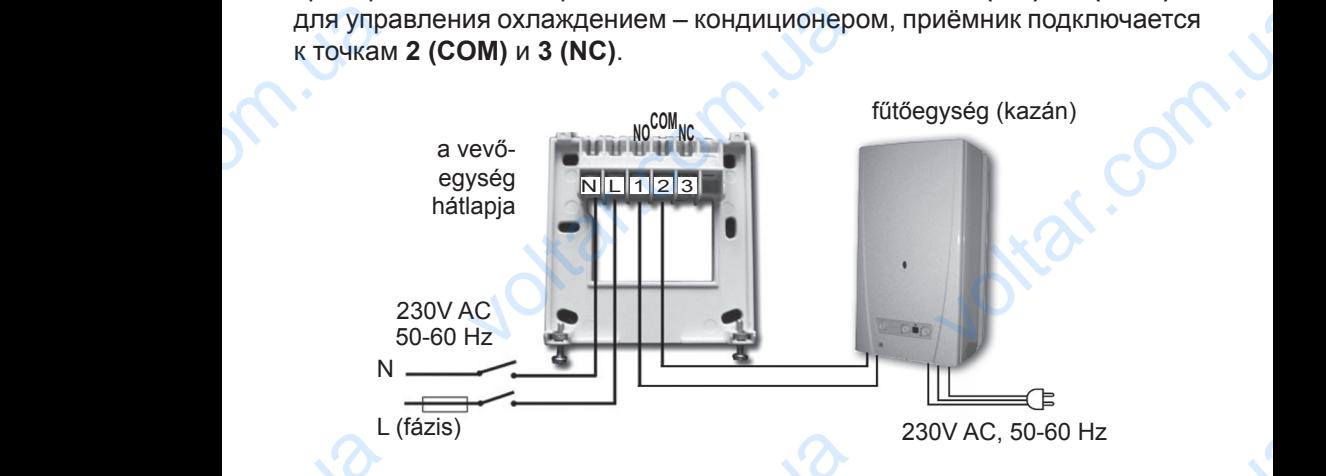

*Внимание! При подключении всегда придерживайтесь правил производителя обогревающего (охлаждающего) прибора!*

Сечение кабеля, подключаемого к точкам **1**, **2** и **3** зависит от мощности нагрузок подключаемого прибора. Длина кабеля не оказывает значения, но не монтируйте приёмник под корпусом котла! При подключении всегда придобогревающего (охлаждающег<br>иля, подключаемого к точкам 1,<br>пючаемого прибора. Длина кабо<br>уйте приёмник под корпусом ко<br>, что расстояние между при<br>ое и вне обхвата передатчика<br>де используете термо

При условии, что расстояние между приёмником и термостатом очень большое и вне обхвата передатчика, монтируйте приёмник в помещении, где используете термостат. BHMMA<br>
U3600UN<br>
CeyeHMA<br>
Harpy301<br>
Ho He MC<br>
Ho He MC<br>
OyeHb 6<br>
NOMeщe JV AC, 50-60 Hz<br>saйmecь правил про-<br>ибора!<br>зависит от мощности<br>е оказывает значения,<br>ком\_и\_термостатом<br>нтируйте\_приёмник\_в

# **9.2 Запуск приёмника в эксплуатацию**

Включите напряжение приёмника. Через несколько минут настроится определённая рабочая частота между приёмником и термостатом. Для опыта нажмите несколько раз на кнопку  $\rightarrow$ , пока настроенная температура не станет выше температуры воздуха в помещении **Включи**<br>опредег<br>Для опь<br>темпера пряжение приёмника. Через не<br>я рабочая частота между при<br>ижмите несколько раз на кнопи<br>не станет выше температур<br>- 14 ко минут настроится<br>иком и термостатом.<br>a, пока настроенная<br>здуха в помещении на 2-3°С. На дисплее термостата появится символ  $\mathcal{W}$ , который показывает, что котёл включен.

 $\Delta$ 

volta.u

 $v<sub>o</sub>$ 

В это же время включится и красный светодиод приёмника, информируя, что приёмник получил сигнал от передатчика (термостата).

Если этого не станет, нужно заново настроить систему. Для этой цели нажмите кнопку «**M/A**» и удерживайте её около 10 секунд, пока не начнёт мигать зелёный диод. После этого нажмите кнопки «**SET**» и «**DAY**» и удерживайте их одновременно около 10 секунд, пока не перестанет мигать зелёный диод, чтобы приёмник запомнил код передатчика. Код автоматически запоминается системой и хранится в памяти даже при выключенном электропитании. показыв<br>В это же<br>Что прий<br>Если эт<br>Цели на<br>не начни и «**DAY**»<br>передат<br>передат<br>в памяти то котёл включен.<br>нвключится и красный светодио,<br>получил сигнал от передатчик<br>не станет, нужно заново наст<br>е кнопку «М/А» и удерживайте<br>гать зелёный диод. После это<br>церживайте их одновременно и<br>игать зелёный диод, чтобы<br>К voltar.com.ua

> *Внимание! Одновременное, продолжительное (10 сек.) нажатие кнопок «SET» и «DAY» генерирует новый код термостата и заново необходимо настроить приёмник. Для этого после настройки обоих устройств не держите нажатыми одновременно кнопки «SET» и «DAY», а также и кнопку «M/A».*

# **9.3 Проверка диапазона действия**

С помощью кнопки «**TEST**» (в рамках двух секунд) проверяется, находятся ли оба устройства в диапазоне действия радиочастоты. После этого термостат в течении двух минут посылает сигнал включения/выключения каждые 5 секунд (на дисплее появляется и исчезает символ *III*. Связь двух приборов сигнализируется приёмником включением и выключением красного диода. Если приёмник не получает сигнала, отправляемого термостатом, это означает что оба прибора вне зоны покрытия сигнала и необходимо приблизить их ближе один к другому. необход<br>устрой<br>«DAY», а<br>**9.3 Прс**<br>С помо<br>находят<br>После<br>включени исчез<br>и исчез<br>приёмни настроить приёмник. Для этого<br>в держите нажатыми однов,<br>же и кнопку «М/А».<br>**а диапазона действия**<br>кнопки «**ТЕSТ**» (в рамках дв<br>в оба устройства в диапазоне<br>термостат в течении двух<br>ыключения каждые 5 секунд<br>символ <u>(III</u>) ле настройки обоих<br>ино кнопки «**SET**» и<br>кунд) проверяется,<br>твия радиочастоты.<br>г посылает сигнал<br>исплее появляется<br>в сигнализируется<br>сного диода. Если

#### **9.4 Ручное управление приёмником**

volta.

Нажатием кнопки «**MANUAL**» можете отсоединить термостат от приёмника и котёл, подключенный к приёмнику, может управляться вручную (возможность включения, выключения), без настроек температуры. приблиз<br>9.4 Руч<br>Нажатие<br>приёмни<br>вручную<br>темпера<br>Постоян<br>Нажатие<br>нажатие<br>(зелёны х ближе один к другому.<br> **иправление приёмником**<br>
волки «**MANUAL**» можете от<br>
котёл, подключенный к приём<br>
зможность Включения, Выкл<br>
этящий зелёный диод показыва<br>
этящий зелёный диод показыва<br>
лки «**MANUAL**» возвращает о нить термостат от<br>
может управляться<br>
ия), без настроек<br>
можение «**MANUAL**».<br>
мочать котёл. Новое<br>
работу термостата

Постоянно светящий зелёный диод показывает положение «**MANUAL**». Нажатием кнопки «**M/A**» можете включать и выключать котёл. Новое нажатие кнопки «**MANUAL**» возвращает обратно работу термостата (зелёный диод выключается).

# ТЕХНИЧЕСКИЕ ХАРАКТЕРИСТИКИ

#### **Технические характеристики термостата (передатчика):**

 $v<sub>o</sub>$ 

- 
- **‒ Диапазон настраиваемой температуры:** 7-35°C (с шагом 0,5°C)
- **‒ Точность измерения температуры:** ±0,5°C
- **‒ Выбираемая чувствительность включения:** ±0,2°C (для радиаторного отопления)
- **‒ Температура рабочей среды:** -10°C ... +60°C — Техни<br>
— Диапа<br>
— Диапа<br>— Точно<br>— Темпе<br>— Напря<br>— Потре
	-
	- **‒ Потребляемая мощность:** 1,3мВт
	- **‒ Срок действия батареек:** около 1 года
	- **‒ Рабочая частота:** 868.35 MHz
	- **‒ Частотный диапазон:** 868 868.6 MHz
	-
	-
	- **‒ Вид датчика температуры:** NТС 10kΩ ±1% при 25°C

# **Технические данные приёмника:** — Разме<br>— Вес:<br>— Вид д.<br>— Вид д.<br>— Напря<br>— Напря<br>— Диапа<br>— Вес:<br>— Вес:

- **‒ Напряжение питания:** 220 V AC, 50 Hz
- **‒ Потребляемая мощность:** 6 W
- 
- **‒ Сила подключаемого тока:** 6А (2А индуктивная нагрузка)
- **‒ Диапазон действия:** 50 м.
- 

voltar.ug

volta.

**‒ Диапазон измеряемой температуры:** 0-35°C (с шагом 0,5°C) +0/-0,2оС (для полового отопления) **‒ Напряжение питания:** 2х1,5В щелочно-электролитные батарейки (типа LR6, размера АА) **‒ Размер:** 130 x 80 x 35 (без ножек) **‒ Вес:** 154 гp. е **характеристики термостата (п**<br>
еряемой температуры:  $0-35^{\circ}C$  (сш<br>
раиваемой температуры:  $7-35^{\circ}C$  (сш<br>
рения температуры:  $\pm 0.5^{\circ}C$ <br>
увствительность включения:  $\pm 0.2^{\circ}C$  (для<br>
мабочей среды:  $+0/-0.2^{\circ}C$ нтчика):<br>C)<br><sub>рного</sub> отопления)<br>вого отопления)<br>ктролитные батарейки<br>(A)

 $\Delta$ 

volta.u

**‒ Напряжение:** 24 V AC/DC -250 V AC; 50 Hz **‒ Вес:** 150 гр. **‒ Полный вес прибора:** 500 гр.(термостат + приёмник + ножки) инально под наши сливать и под наши сливать со сливать для наши сливать для под наши сливать сливать сливать с<br>
и под не данные приёмника:<br>
и под не данные приёмника:<br>
и под не сливать сливать сливать сливать сливать сли WERE COME

> Комнатные термостаты COMPUTHERM *Q7RF* отвечают стандартам **EU EMC89/336/EEC**; **LVD 73/23/EEC** и **R&TTE 1999/5/EC**. COMHATHLE TEPMOCTATLE COMPLE<br>THE COMPLETE COMPLETE COMPLETE COMPLETE COMPLETE COMPLETE MOTRE COMPANY

volta.va